# **django** *Release 4.0.1*

**Mounir Messelmeni**

**Jan 02, 2023**

# Contents

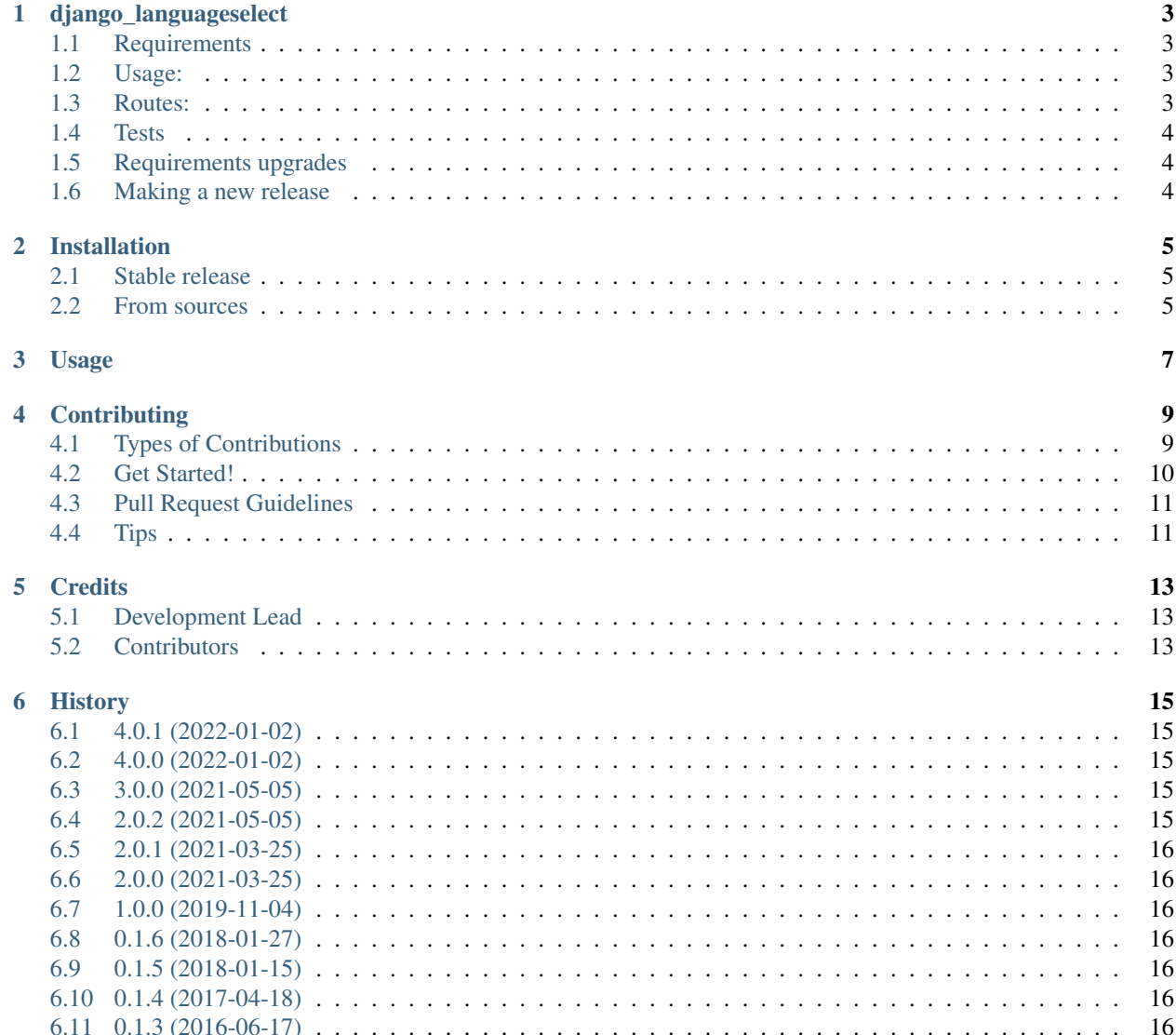

#### [7 Indices and tables](#page-20-0) 17

Contents:

django\_languageselect

<span id="page-6-0"></span>Simple language select as custom template tag

### <span id="page-6-1"></span>**1.1 Requirements**

- "django.middleware.locale.LocaleMiddleware" in MIDDLEWARE\_CLASSES / MIDDLEWARE
- "django.core.context\_processors.request" in TEMPLATE\_CONTEXT\_PROCESSORS / TEM-PLATES['OPTIONS']['context\_processors']
- Add 'django\_languageselect', to INSTALLED\_APPS

### <span id="page-6-2"></span>**1.2 Usage:**

{% load languageselect %} {% languageselect %}

#### <span id="page-6-3"></span>**1.3 Routes:**

The only url provided by this application is "languageselect\_index". Required GET-parameter is "language", optional GET-parameter is "next". Next contains the named url to redirect after the language change. This parameter is prefilled with the current page url. Customization

Feel free to use your own template, just add languageselect/layer.html

• Free software: MIT license

• Documentation: [https://django-languageselect.readthedocs.io.](https://django-languageselect.readthedocs.io)

#### <span id="page-7-0"></span>**1.4 Tests**

Tests will be automatically run by travis on commit to master.

They can also be executed locally using docker-compose by running *docker-compose up*

# <span id="page-7-1"></span>**1.5 Requirements upgrades**

Check for upgradeable packages by running *docker-compose run –rm python pip-check*

#### <span id="page-7-2"></span>**1.6 Making a new release**

[bumpversion](https://github.com/peritus/bumpversion) is used to manage releases.

Add your changes to the [HISTORY](./HISTORY.rst) and run *docker-compose run –rm python bumpversion <major|minor|patch>*, then push (including tags)

### Installation

#### <span id="page-8-1"></span><span id="page-8-0"></span>**2.1 Stable release**

To install django\_languageselect, run this command in your terminal:

**\$** pip install django\_languageselect

This is the preferred method to install django\_languageselect, as it will always install the most recent stable release. If you don't have [pip](https://pip.pypa.io) installed, this [Python installation guide](http://docs.python-guide.org/en/latest/starting/installation/) can guide you through the process.

#### <span id="page-8-2"></span>**2.2 From sources**

The sources for django\_languageselect can be downloaded from the [Github repo.](https://github.com/RegioHeldenGmbH/django_languageselect)

You can either clone the public repository:

**\$** git clone git://github.com/RegioHelden GmbH/django\_languageselect

Or download the [tarball:](https://github.com/RegioHeldenGmbH/django_languageselect/tarball/master)

**\$** curl -OL https://github.com/RegioHelden GmbH/django\_languageselect/tarball/master

Once you have a copy of the source, you can install it with:

**\$** python setup.py install

# Usage

<span id="page-10-0"></span>To use django\_languageselect in a project, add it to *INSTALLED\_APP* 'django\_languageselect',

Add this to your urls.py

url(r'^languageselect/', include('django\_languageselect.urls')),

Use the languageselect tag where you which to show languages list:

{% load languageselect %} {% languageselect %}

### **Contributing**

<span id="page-12-0"></span>Contributions are welcome, and they are greatly appreciated! Every little bit helps, and credit will always be given. You can contribute in many ways:

### <span id="page-12-1"></span>**4.1 Types of Contributions**

#### **4.1.1 Report Bugs**

Report bugs at [https://github.com/RegioHelden/django-languageselect/issues.](https://github.com/RegioHelden/django-languageselect/issues)

If you are reporting a bug, please include:

- Your operating system name and version.
- Any details about your local setup that might be helpful in troubleshooting.
- Detailed steps to reproduce the bug.

#### **4.1.2 Fix Bugs**

Look through the GitHub issues for bugs. Anything tagged with "bug" and "help wanted" is open to whoever wants to implement it.

#### **4.1.3 Implement Features**

Look through the GitHub issues for features. Anything tagged with "enhancement" and "help wanted" is open to whoever wants to implement it.

#### **4.1.4 Write Documentation**

django\_languageselect could always use more documentation, whether as part of the official django\_languageselect docs, in docstrings, or even on the web in blog posts, articles, and such.

#### **4.1.5 Submit Feedback**

The best way to send feedback is to file an issue at [https://github.com/RegioHelden/django-languageselect/issues.](https://github.com/RegioHelden/django-languageselect/issues)

If you are proposing a feature:

- Explain in detail how it would work.
- Keep the scope as narrow as possible, to make it easier to implement.
- Remember that this is a volunteer-driven project, and that contributions are welcome :)

### <span id="page-13-0"></span>**4.2 Get Started!**

Ready to contribute? Here's how to set up *django\_languageselect* for local development.

- 1. Fork the *django\_languageselect* repo on GitHub.
- 2. Clone your fork locally:

\$ git clone git@github.com:your\_name\_here/django\_languageselect.git

3. Install your local copy into a virtualenv. Assuming you have virtualenvwrapper installed, this is how you set up your fork for local development:

```
$ mkvirtualenv django languageselect
$ cd django_languageselect/
$ python setup.py develop
```
4. Create a branch for local development:

\$ git checkout -b name-of-your-bugfix-or-feature

Now you can make your changes locally.

5. When you're done making changes, check that your changes pass flake8 and the tests, including testing other Python versions with tox:

```
$ flake8 django_languageselect tests
$ python setup.py test or py.test
$ tox
```
To get flake8 and tox, just pip install them into your virtualenv.

6. Commit your changes and push your branch to GitHub:

```
$ git add .
$ git commit -m "Your detailed description of your changes."
$ git push origin name-of-your-bugfix-or-feature
```
7. Submit a pull request through the GitHub website.

### <span id="page-14-0"></span>**4.3 Pull Request Guidelines**

Before you submit a pull request, check that it meets these guidelines:

- 1. The pull request should include tests.
- 2. If the pull request adds functionality, the docs should be updated. Put your new functionality into a function with a docstring, and add the feature to the list in README.rst.
- 3. The pull request should work for Python 2.7, 3.6, 3.7 and for PyPy. Check [https://travis-ci.org/RegioHelden/](https://travis-ci.org/RegioHelden/django-languageselect/pull_requests) [django-languageselect/pull\\_requests](https://travis-ci.org/RegioHelden/django-languageselect/pull_requests) and make sure that the tests pass for all supported Python versions.

# <span id="page-14-1"></span>**4.4 Tips**

To run a subset of tests:

\$ python -m unittest tests.test\_django\_languageselect

## **Credits**

# <span id="page-16-1"></span><span id="page-16-0"></span>**5.1 Development Lead**

- Jens Nistler [<jens.nistler@regiohelden.de>](mailto:jens.nistler@regiohelden.de)
- Mounir Messelmeni [<mounir.messelmeni@regiohelden.de>](mailto:mounir.messelmeni@regiohelden.de)

## <span id="page-16-2"></span>**5.2 Contributors**

None yet. Why not be the first?

#### **History**

#### <span id="page-18-1"></span><span id="page-18-0"></span>**6.1 4.0.1 (2022-01-02)**

- Remove support for Django < 3.2
- Remove support for Python < 3.8
- Modernize build and test environment

#### <span id="page-18-2"></span>**6.2 4.0.0 (2022-01-02)**

Not released to due an issue with the deploy action

#### <span id="page-18-3"></span>**6.3 3.0.0 (2021-05-05)**

- Remove support for Django 2.x
- Remove utf 8 headers as all Python 3 files must be unicode anyways
- Fix CI badge in readme
- Modernize build and test environment

### <span id="page-18-4"></span>**6.4 2.0.2 (2021-05-05)**

- Remove setting language in session as this was depreacted since Django 2.x and is broken with Django 3.x
- Add tests for Django 3.2
- Remove old python 2 and Django compatibility code

## <span id="page-19-0"></span>**6.5 2.0.1 (2021-03-25)**

• Fix documentation syntax

## <span id="page-19-1"></span>**6.6 2.0.0 (2021-03-25)**

- Update packages
- Update Docker env
- Remove support for Django < 2.2

# <span id="page-19-2"></span>**6.7 1.0.0 (2019-11-04)**

- Update packages
- Remove Python 2 support
- Add docker container to run tests locally

## <span id="page-19-3"></span>**6.8 0.1.6 (2018-01-27)**

• Add missing folders and modules from package

# <span id="page-19-4"></span>**6.9 0.1.5 (2018-01-15)**

• Add support for python 3 and Django 2, impleneting tests in travis ci

# <span id="page-19-5"></span>**6.10 0.1.4 (2017-04-18)**

• Rename package to django\_languageselect (backwards incompatible) to be able to import the module

# <span id="page-19-6"></span>**6.11 0.1.3 (2016-06-17)**

• Fix session key to store language, Django 1.9 compatibility

Indices and tables

- <span id="page-20-0"></span>• genindex
- modindex
- search